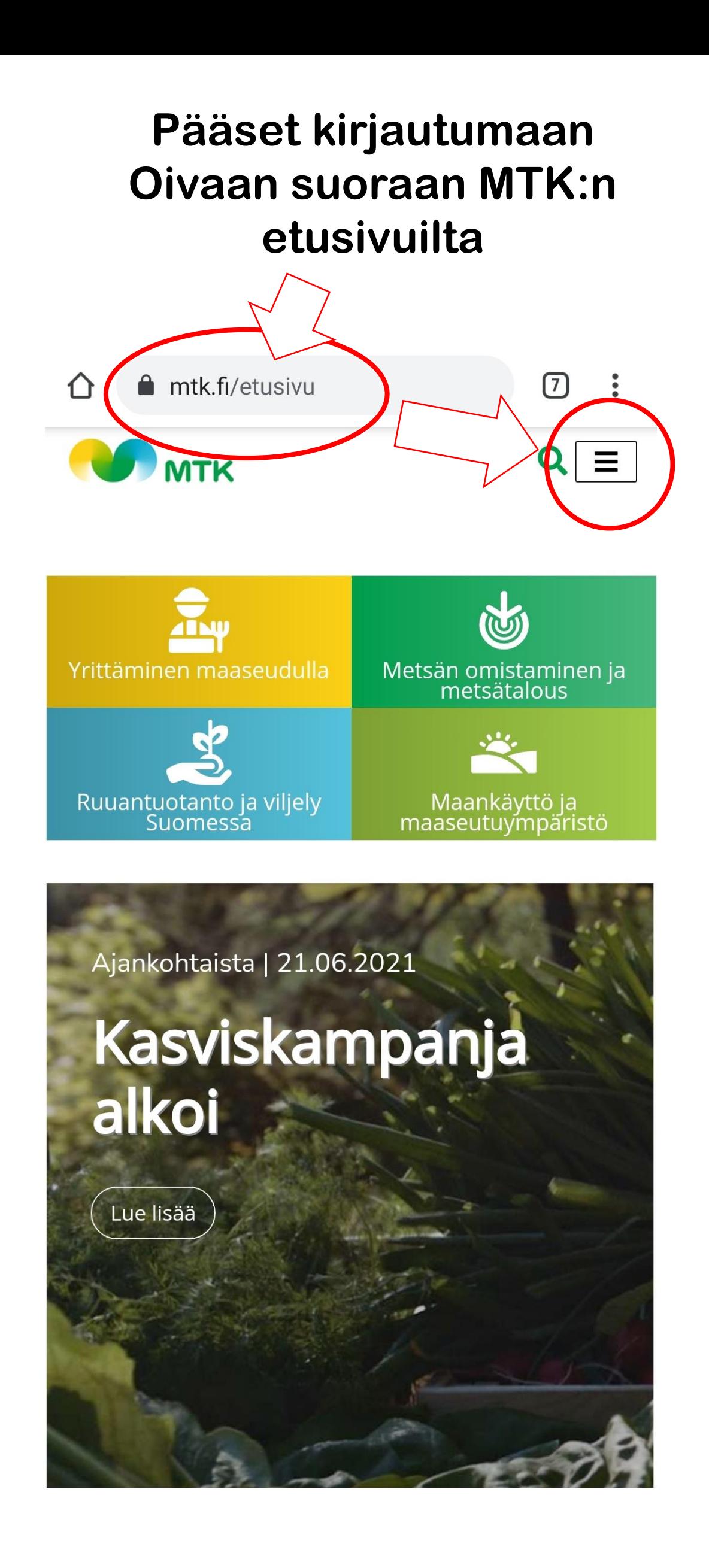

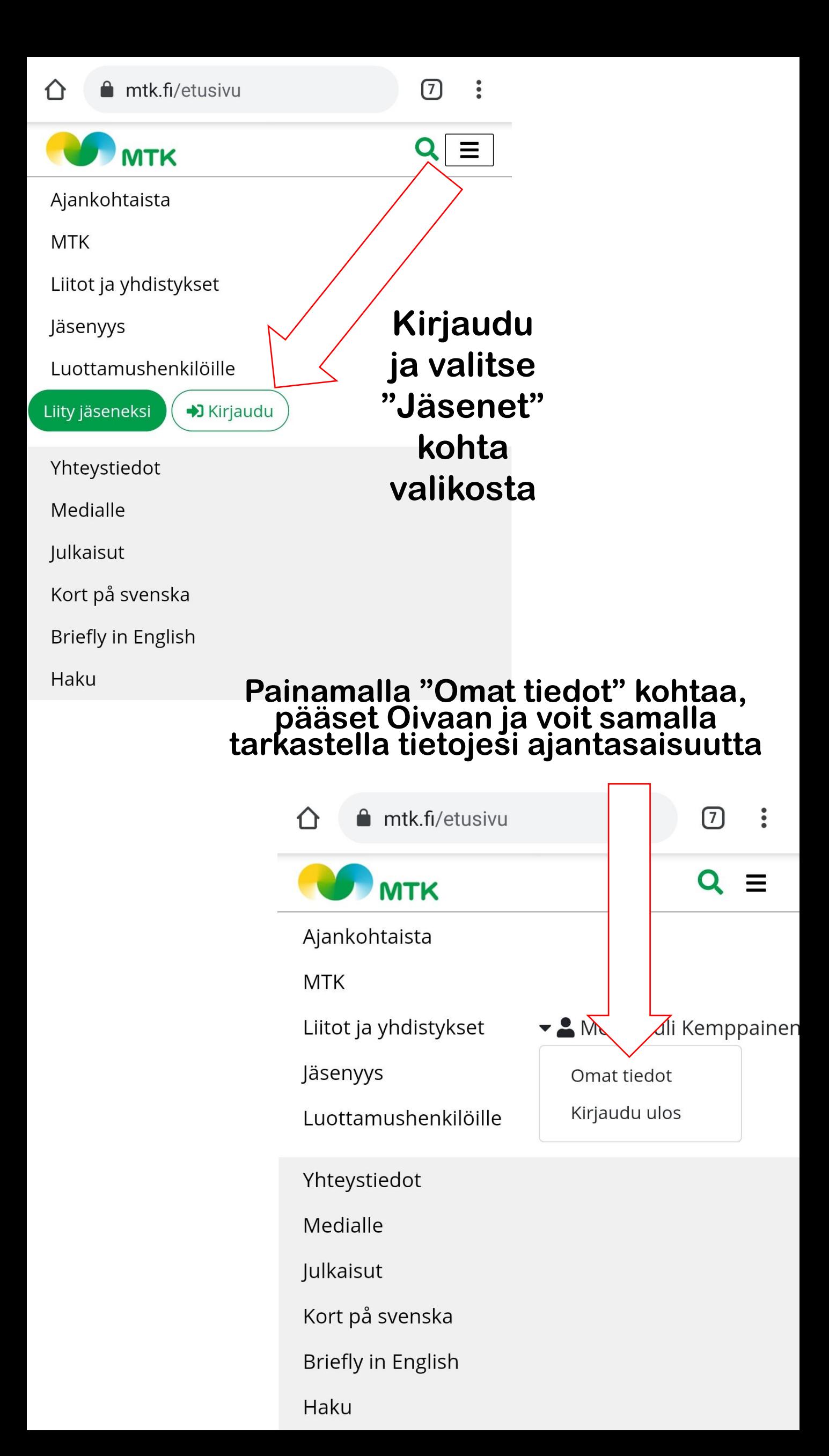

## **Jäsenkorttiin pääset valikkopainikkeen kautta**

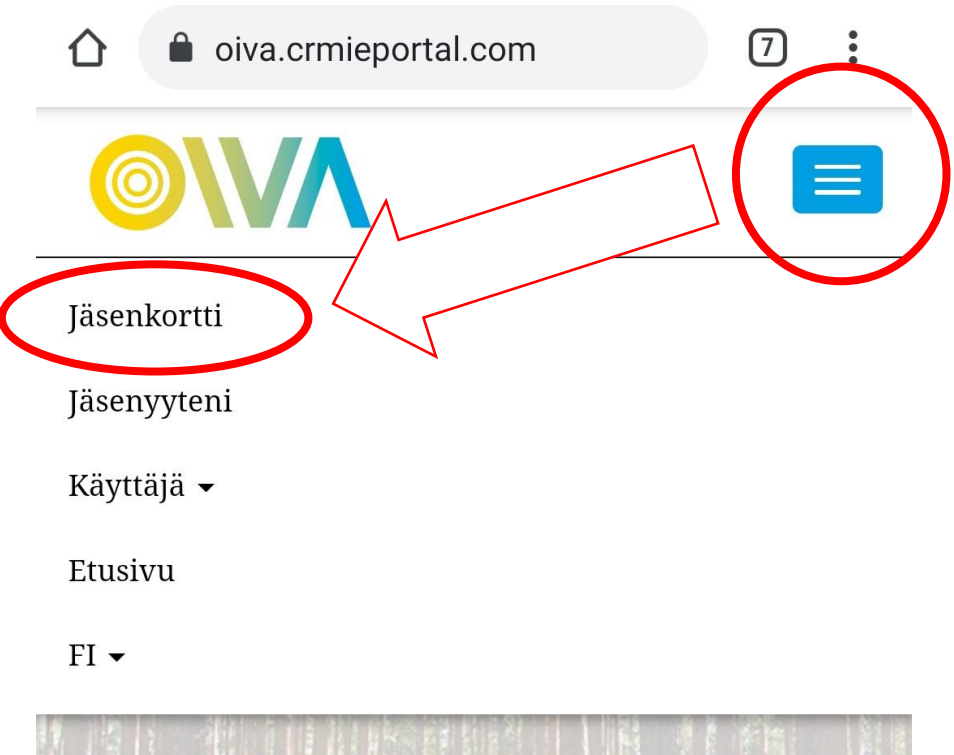

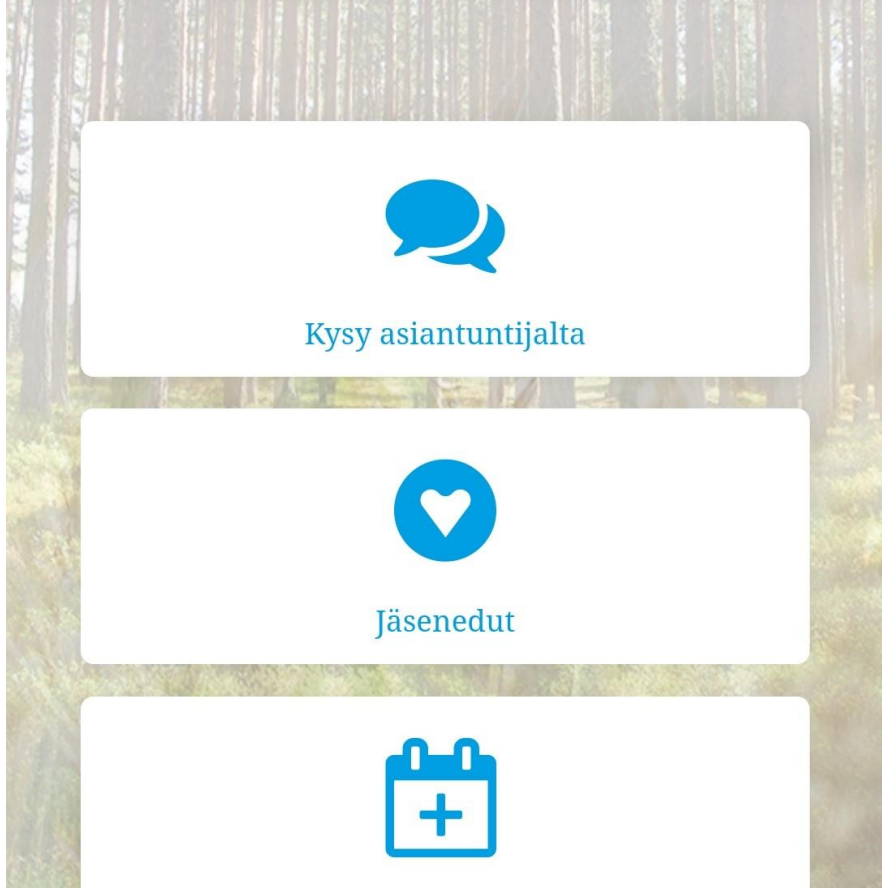

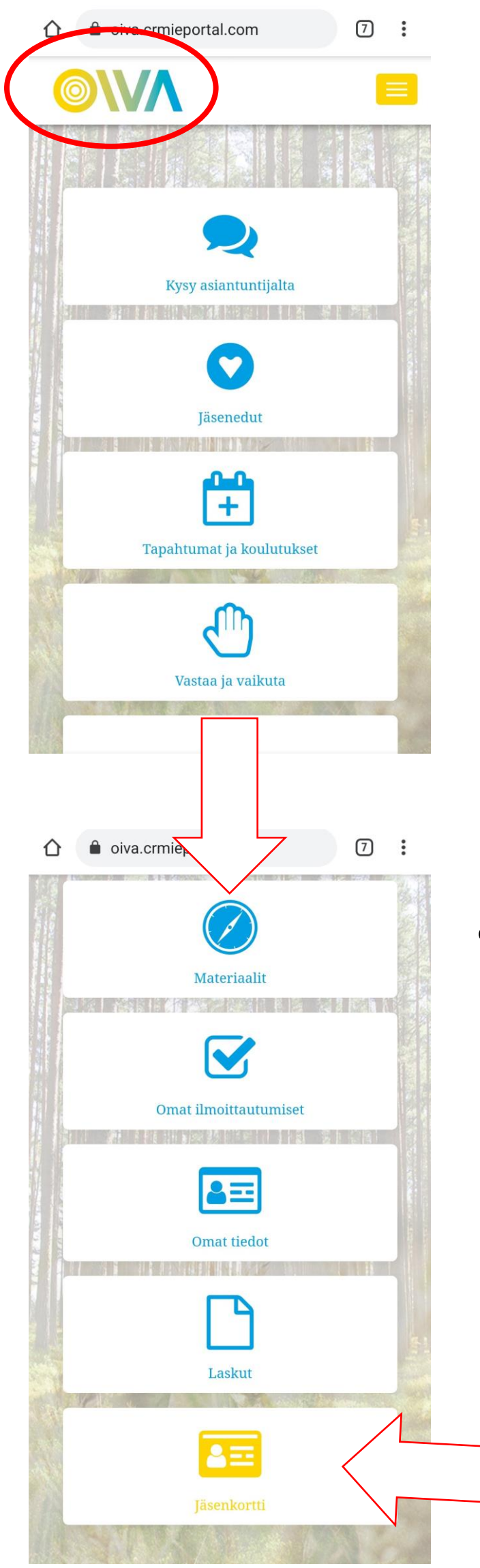

**Voit myös painaa vasemmassa yläkulmassa olevaa OIVA logoa, jonka kautta pääset kyseiseen näkymään ja selaamalla aivan alas asti, niin löydät "jäsenkortti" painikkeen**